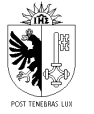

<span id="page-0-1"></span>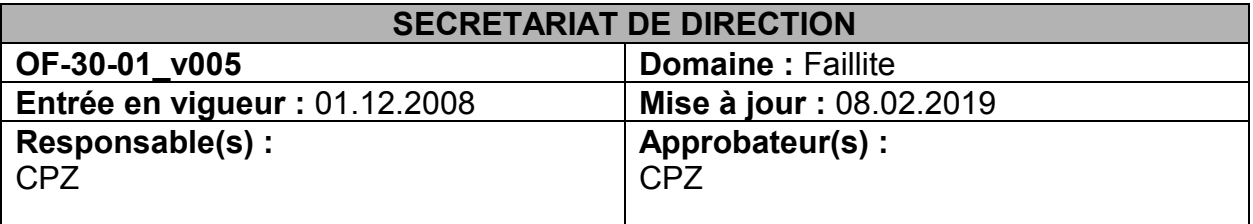

### **Sommaire**

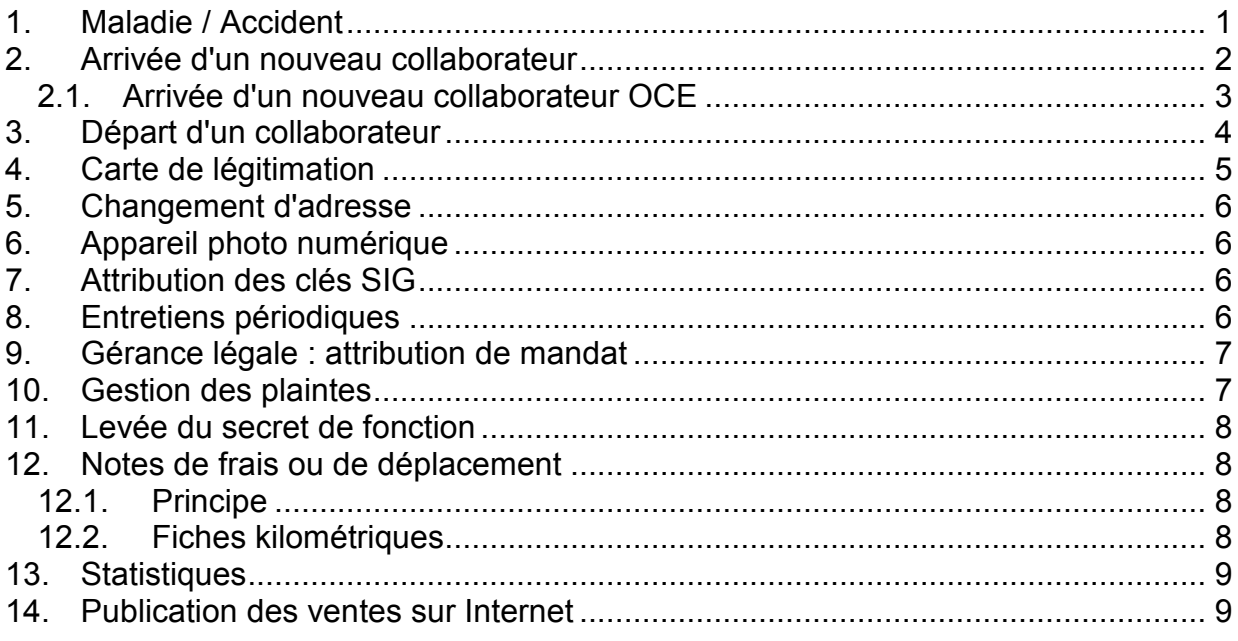

# <span id="page-0-0"></span>**1. Maladie / Accident**

### **Certificat maladie ou accident :**

A réception d'un certificat d'arrêt de travail pour cause de maladie ou d'accident :

- numériser le certificat et l'envoyer par courriel aux substituts, préposé, responsable(s) direct(s)
- envoyer l'original au service RH-OPF

Dans le cas d'un accident, le secrétariat de direction fournit à la personne accidentée la déclaration d'accident à remplir par ses soins [\\SEDNA\DAT\SERVICES\Faillites\Direction\Organisation\Secrétariat\Processus\DEC](../../../../DAT/SERVICES/Faillites/Direction/Organisation/Secrétariat/Processus/DECLARATION_ACCIDENT.doc) [LARATION\\_ACCIDENT.doc.](../../../../DAT/SERVICES/Faillites/Direction/Organisation/Secrétariat/Processus/DECLARATION_ACCIDENT.doc)

La personne accidentée envoie l'original à l'OPE à l'adresse mentionnée sur le formulaire à remplir et fournit une copie au secrétariat de direction qui transmettra également une copie au RH-OPF. Après quelques jours, le collaborateur appellera l'OPE pour connaître le nom de son assurance et la suite des démarches qu'il a à entreprendre.

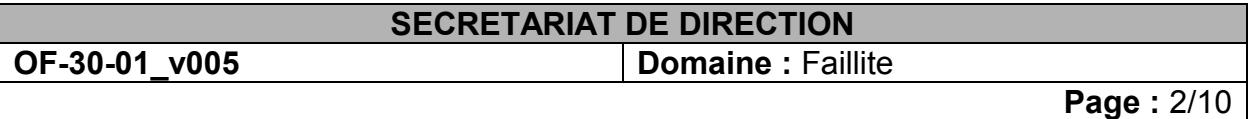

## <span id="page-1-0"></span>**2. Arrivée d'un nouveau collaborateur**

Avant l'arrivée d'un/une nouveau/elle collaborateur/trice, le secrétariat de direction doit s'assurer des points suivants (utiliser *Formulaire 20\_05*) :

## **Codes informatique**

- Vérifier auprès du technicien informatique s'il est au courant de l'arrivée du nouveau collaborateur afin qu'il demande les accès informatiques (les accès sont demandés par le service RH-OPF).
- Vérifier que les listes de distribution dans Outlook (LST) ont bien été modifiées.
- Accès Internet : préparer les formulaires (*Formulaire 00\_13)*. Le nouveau collaborateur devra remplir à son arrivée les documents à transmettre ensuite au CTI.
- Accès OCIRT : pour les membres de direction, chargés de faillites et secrétaires de direction : préparer les formulaires pour les accès privilégiés au site Internet de l'OCIRT (utiliser *Formulaire 20\_17 et Formulaire 20\_18*). Le nouveau collaborateur devra remplir à son arrivée les documents à transmettre ensuite à l'OCIRT.
- Accès RF Genève (sauf le service des ventes) : aviser le RF Genève que les droits d'accès doivent être créés (utiliser *Formulaire 20\_27*).
- Accès RF Vaud : Chargé de faillites 2 + Direction : aviser le RF Vaud que les droits d'accès doivent être créés (utiliser *Formulaire 20\_28*).

# **Carte de timbrage**

- Réceptionner la carte de timbrage après avoir vérifié qu'elle a bien été commandée par le service RH- OPF.
- Avertir le service du contrôle horaire afin d'insérer le/la collaborateur/trice dans la liste journalière du Thuia.
- Valider dans l'application KABA les accès au bâtiment pour l'ouverture de la porte d'entrée de l'office cantonal des faillites.
- Préparer le *Formulaire 20* 15 pour la remise de la carte de timbrage.

# **Courriel de bienvenue**

 La veille de l'arrivée du collaborateur, envoyer un mot de bienvenue par courriel *Formulaire 20 13* au moyen duquel le nouveau collaborateur recevra des informations RH et métier (par lien hypertexte).

# **Organigramme + Liste téléphonique**

- Modifier l'organigramme et la liste téléphonique
- Modifier dans GINA manager la ligne directe et le libellé de la fonction
- Dans la liste téléphonique complète : attribuer les initiales du/de la collaborateur/trice qui vient d'être engagé.

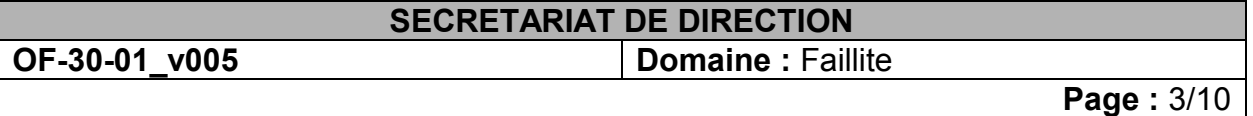

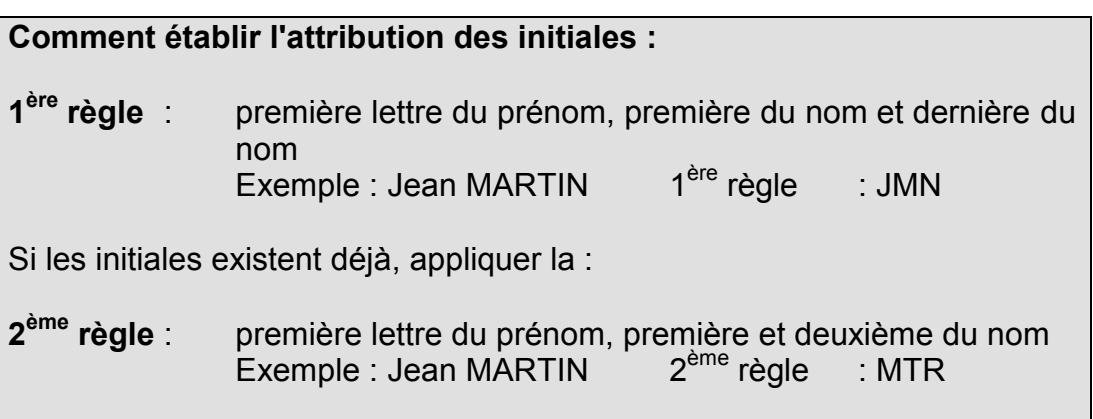

- Modifier la liste des téléphones de service (les lignes de service uniquement) et l'envoyer à l'adresse mentionnée sur le site suivant [http://www.ge.ch/annuaire/welcome.asp.](http://www.ge.ch/annuaire/welcome.asp)
- La veille de l'arrivée du collaborateur, annoncer l'arrivée du nouveau collaborateur par courriel à l'office cantonal des faillites (« LST-DF-OF-Marbrerie 13 » sans oublier de retirer le nom du nouveau/de la nouvelle de la liste) et au service RH-OPF. Joindre au courriel l'organigramme et la liste téléphonique modifiés.

### **Affiche nominative**

Adresse: [https://interactiv-sign.net/l-ement \(](https://interactiv-sign.net/l-ement)ou [https://notabenegroup.com/l](https://notabenegroup.com/l-ement)[ement\)](https://notabenegroup.com/l-ement)

Utilisateur: **[signaletique@etat.ge.ch](mailto:signaletique@etat.ge.ch)** Numéro de contrat: **NB436723**

### **Vacances**

 Vérifier le cycle de travail et le nombre de jours de vacances du/de la collaborateur/trice introduits dans l'application SIRH.

#### **Clés**

- Préparer une clé de casier.
- En cas de remise d'autre(s) clé(s), modifier le tableau enregistré sous « [I:\Faillites\Direction\Organisation\Clés\tableau](../../../../DAT/SERVICES/Faillites/Direction/Organisation/Clés/TABLEAU%20RECAPITULATIF%20CLES%20ET%20BADGES%2016.03.2009/clés_%20badges_%202008%20recapitulatif%2018.03.2009.xls) récapitulatif » :
- Faire signer au collaborateur/trice le **F***ormulaire 20\_15* pour la remise de clé(s) ; s'il y a plusieurs clés à remettre, faire signer une attestation par clé. Classer la/les attestation/s dans le classeur "Classeur badges et clés"
- $\bullet$  Mettre à jour le(s) tableau(x).

### <span id="page-2-0"></span>**2.1. Arrivée d'un nouveau collaborateur OCE**

Le secrétariat de direction envoie au service RH-OPF le contrat des Mesures Cantonales et/ou tout autre document que les substituts remettent au secrétariat de direction. Une copie de ces derniers doit être classée dans le classeur ad hoc qui se

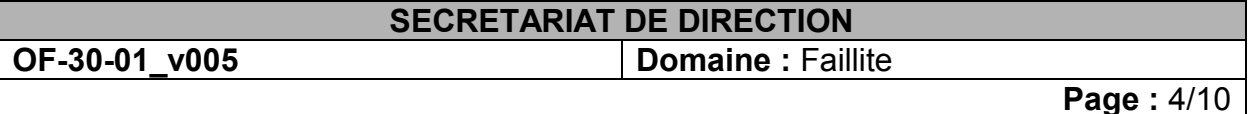

trouve dans le bureau du secrétariat de direction sous le nom "Arrivée d'un nouveau collaborateur".

## <span id="page-3-0"></span>**3. Départ d'un collaborateur**

Avant le départ d'un(e) collaborateur/trice, le secrétariat de direction doit s'assurer des points suivants (utiliser *Formulaire 20\_06*) :

### **Codes informatique**

- Aviser les techniciens informatiques de la date de départ du collaborateur pour la suppression des accès informatiques.
- Vérifier que les listes de distribution dans Outlook (LST) ont bien été modifiées (après départ).
- Accès RF Genève (sauf le service des ventes) : aviser le RF Genève que les droits d'accès peuvent être supprimés (utiliser *Formulaire 20\_27*).
- Accès RF Vaud : Chargé de faillites 2 + Direction : aviser le RF Vaud que les droits d'accès peuvent être supprimés (utiliser *Formulaire 20\_28*).

### **Carte de timbrage**

- Demander au collaborateur/trice la restitution de la carte de timbrage (jour du départ).
- Sortir le *Formulaire 20\_15* du classeur "Clés/Badges" signé lors de la remise du badge et compléter la partie "restitution"
- La retourner dûment coupée en morceaux au service du contrôle horaire à Madame Cerutti Brigitte au moyen d'une carte de visite de l'office cantonal des faillites.
- Avertir le service du contrôle horaire afin de supprimer le/la collaborateur/trice dans la liste journalière du Thuia (après départ).

### **Carte Légitimation**

 Vérifier si le/la colalborateur/trice est en possession d'une carte de légitimation et lui demander la restitution de cette dernière (avant départ).

# **Accès bâtiment (Kaba)**

- Saisir la date de départ (avant départ dès que la date est connue).
- Supprimer dans l'application KABA les accès au bâtiment (après le départ).

# **Organigramme + Liste téléphonique**

- Modifier l'organigramme et la liste téléphonique.
- L'envoyer aux collaborateurs de l'office ainsi qu'au service RH-OPF.

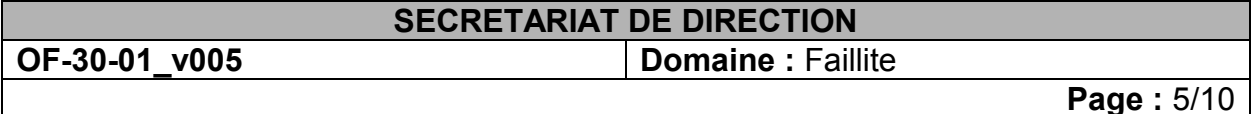

- 
- Modifier la liste téléphonique (celle qui est seulement avec les lignes de service) et l'envoyer à l'adresse mentionnée sur le site suivant : [http://www.ge.ch/annuaire/welcome.asp.](http://www.ge.ch/annuaire/welcome.asp)

## **Affiche nominative**

Adresse: [https://interactiv-sign.net/l-ement \(](https://interactiv-sign.net/l-ement)ou [https://notabenegroup.com/l](https://notabenegroup.com/l-ement)[ement\)](https://notabenegroup.com/l-ement)

Utilisateur: **[signaletique@etat.ge.ch](mailto:signaletique@etat.ge.ch)** Numéro de contrat: **NB436723**

#### **Vacances**

- Déterminer le [nombre de vacances](http://domem.ge.ch/df/miope/miope.nsf/d7dd2d75cc38a1aac125681200478b07/e1931530d1df6b42c125681c005fa064?OpenDocument) restants du/de la collaborateur/trice puis vérifier avec l'application SIRH. Demander la correction au département si cela n'est pas fait correctement dans SIRH.
- Supprimer le nom du collaborateur dans le *Formulaire 00\_01* pour annoncer une absence.

#### **Clés**

- En cas de restitution de clé(s), modifier le tableau enregistré sous [«I:\Faillites\Direction\Organisation\Clés\tableau récapitulatif»](../../../../DAT/SERVICES/Faillites/Direction/Organisation/Clés/TABLEAU%20RECAPITULATIF%20CLES%20ET%20BADGES%2016.03.2009/clés_%20badges_%202008%20recapitulatif%2018.03.2009.xls) :
	- Le dernier jour : Demander la/les clé/s au collaborateur/trice :
		- Clé portail de la cour
		- Clé casier
		- Clé SIG
	- Le secrétariat reprend la/les *Formulaire* établi(s) lors de la remise des clés et compléter la partie "restitution".
	- $\triangleright$  Mettre à jour le(s) tableau(x).

### <span id="page-4-0"></span>**4. Carte de légitimation**

Si un employé a besoin d'une carte de légitimation, il doit remplir le *Formulaire 20\_10*, y coller une photo et le rendre au secrétariat de direction.

Le secrétariat de direction envoie l'original du document au service RH-OPF, et en garde une copie qui sera classée dans le classeur nommé :

"Personnel divers" par ordre alphabétique avec des intercalaires de couleur. Si nécessaire, préparer une page de séparation avec du papier de couleur pour l'employé.

Lettre d'accompagnement au service RH-OPF : *ASB 20\_02\_07*

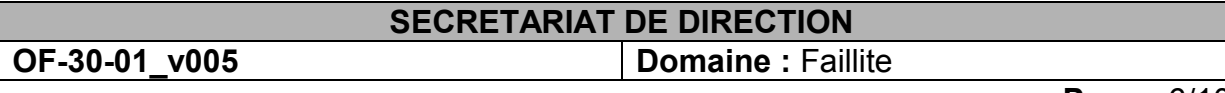

#### **Page :** 6/10

### <span id="page-5-0"></span>**5. Changement d'adresse**

Si un collaborateur change d'adresse, d'état civil ou il nous informe d'une naissance, il doit remplir le [formulaire](../../../../DAT/SERVICES/Faillites/Direction/Organisation/Secrétariat/Processus/Changement%20d) ad hoc, le faire signer au préposé, qui le transmet au secrétariat de direction qui l'envoie au service RH-OPF au moyen de la *lettre ASB 00\_01.*

Le service RH-OPF fera le nécessaire pour mettre à jour le dossier du collaborateur auprès de l'office du personnel de l'Etat.

La fiche de changement d'adresse, état civil, naissance est classée dans le classeur ad hoc nommé : "Personnel divers"

par ordre alphabétique avec des intercalaires de couleur. Si nécessaire, préparer une page de séparation avec du papier de couleur pour l'employé.

## <span id="page-5-1"></span>**6. Appareil photo numérique**

4 appareils photos numériques sont mis à la disposition des collaborateurs de l'office qui doivent aller effectuer des inventaires dans les faillites et/ou les successions. Un appareil est en prêt permanent à la Salle des Ventes.

Les appareils sont stockés au secrétariat de direction qui, lors de l'emprunt d'un appareil, remplit manuellement le [formulaire papier](../../../../DAT/SERVICES/Faillites/Direction/Organisation/Secrétariat/Processus/appareil_photo_emprunt_liste.doc) avec le nom du collaborateur, la date du prêt, la date de retour, le chargement.

Le secrétariat doit mettre les appareils en charge après reddition.

# <span id="page-5-2"></span>**7. Attribution des clés SIG**

Les clés SIG sont attribuées aux collaborateurs qui sont mentionnés dans le tableau qui se trouve dans : [I / faillites / direction / Organisation / clés / tableau récapitulatif](../../../../DAT/SERVICES/Faillites/Direction/Organisation/Clés/TABLEAU%20RECAPITULATIF%20CLES%20ET%20BADGES%2016.03.2009/clés_%20badges_%202008%20recapitulatif%2018.03.2009.xls)  [2009](../../../../DAT/SERVICES/Faillites/Direction/Organisation/Clés/TABLEAU%20RECAPITULATIF%20CLES%20ET%20BADGES%2016.03.2009/clés_%20badges_%202008%20recapitulatif%2018.03.2009.xls) sous l'onglet "clés SIG".

A chaque changement de clé SIG : nouvelle commande, restitution, échange, le secrétariat de direction doit mettre à jour le tableau susmentionné.

Pour une commande de nouvelle(s) clé/s) ou un échange de détenteur d'une clé SIG, le secrétariat de direction doit remplir et envoyer le formulaire SIG signé par le préposé, aux SIG au moyen de la *lettre ASB 20\_02\_08*.

Il faut aussi établir deux attestations :

- o une [attestation](../../../../DAT/SERVICES/Faillites/Direction/Organisation/Clés/SIG/Formulaire%20demandes%20clés%20SIG.tif) de restitution de clé pour le collaborateur qui rend la clé, et
- o une [attestation](Secrétariat/Processus/Attestation%20clé%20SIG%20restitution%202009.doc) pour la personne qui reçoit la clé.

Les attestations sont classées dans le classeur "Classeur badges et clés" qui se trouve au secrétariat de direction. Une copie de la lettre adressée aux SIG est agrafée à l'attestation du collaborateur qui a reçu la clé.

# <span id="page-5-3"></span>**8. Entretiens périodiques**

Les supérieurs hiérarchiques (chargés des faillites, substitut/s, préposé) de l'office sont sollicités par le service RH-OPF afin d'effectuer les entretiens périodiques (évaluations) du personnel, selon la périodicité existante à l'OPE.

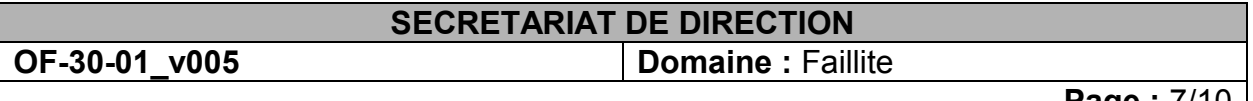

**Page :** 770

Le préposé reçoit par courrier ou courriel du service RH-OPF le nom des collaborateurs qui doivent être évalués et le délai imparti pour effectuer les entretiens.

Il transmet la liste au secrétariat de direction qui se charge d'aviser le/la responsable du/des collaborateur/s concerné/s par courriel au moyen du *Formulaire 20\_09* auquel sera annexé le cahier des charges du collaborateur (document à rechercher dans [\\SEDNA\DAT\SERVICES\Faillites\Direction\Organisation\Cahier\\_des\\_charges\)](Cahier_des_charges)

Un délai légèrement inférieur à celui du service RH-OPF est fixé par le secrétariat de direction. En cas d'absence du responsable (maladies, vacances, etc.), si l'analyse ne peut pas être rendue dans les temps, le secrétariat de direction sollicitera une prolongation du délai au service RH-OPF.

Le/la responsable envoie le document complété et signé par courriel aux secrétaires de direction. L'entretien est enregistré dans le fichier suivant : [I / faillites /](../../Direction_confidentiel/Ressources-Humaines/Besoin%20en%20personnel/Entretiens%20périodiques/Entretiens%202009)  Direction confidentiel / Ressources-humaines / Besoin en personnel / Entretiens [périodiques,](../../Direction_confidentiel/Ressources-Humaines/Besoin%20en%20personnel/Entretiens%20périodiques/Entretiens%202009) sous le nom du collaborateur, la date et l'année à laquelle l'analyse a été effectuée.

Le/s substitut/s et/ou responsable/s ainsi que le collaborateur signent 4 (voire 5) exemplaires du document,

- 1 pour le collaborateur
- 1 pour le classeur du secrétariat de direction
- [1 pour le chargé des faillites (certains gardent une copie, d'autres pas)]
- 2 pour le service RH-OPF à envoyer par courrier interne accompagné de la *lettre ASB 20\_02\_06*

### <span id="page-6-0"></span>**9. Gérance légale : attribution de mandat**

Lorsque les chargés de faillites sont amenés à attribuer des mandats de gérance légale immobilière, ils doivent se référer à la liste des agents immobiliers agréés par l'autorité de surveillance des offices des poursuites et des faillites.

L'autorité de surveillance a admis des agents immobiliers susceptibles de recevoir des mandats de gérance légale immobilière et est susceptible de compléter cette liste à l'avenir selon les demandes des agents.

L'attribution des mandats doit s'effectuer selon un tournus. A cet effet, le secrétariat de direction tient à jour la liste sous :

[\\SEDNA\DAT\SERVICES\Faillites\Direction\Métier\Immeubles\Liste\\_des\\_agents\\_agr](../Métier/Immeubles/Liste_des_agents_agréés_CSO/Tableau_tournus.doc) [éés\\_CSO\Tableau\\_tournus.doc](../Métier/Immeubles/Liste_des_agents_agréés_CSO/Tableau_tournus.doc)

et la complète selon les mandats attribués en insérant les données sous la colonne (MANDAT ATTRIBUE LE …/ FAILLITE N°…).

# <span id="page-6-1"></span>**10. Gestion des plaintes**

La procédure à suivre est décrite dans la directive [OF-01-01.](OF-01-01_CréationdossierGénéralités.doc)

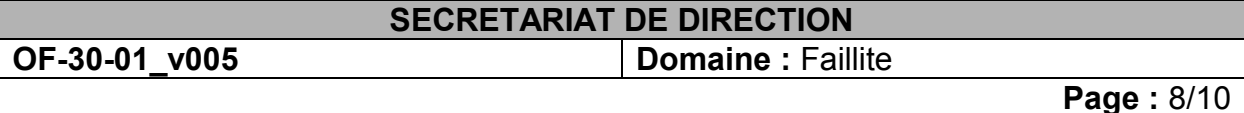

## <span id="page-7-0"></span>**11. Levée du secret de fonction**

Lorsqu'un membre du personnel de l'office est convoqué en qualité de témoin dans une affaire judiciaire, le secret de fonction auquel il est lié doit être levé par le Conseiller d'Etat.

La / le collaborateur/trice remet au secrétariat de direction la convocation notifiée par une autorité judiciaire (tribunal, etc.).

Le secrétariat de direction adresse la demande de levée du secret de fonction par courriel (*Formulaire 20\_21*) aux RH-OPF qui va ensuite préparer l'arrêté au nom du Conseiller d'Etat. Une copie numérisée de la convocation est jointe au courriel.

Ce courriel doit être enregistré dans I / faillites / direction /organisation / levée du secret de fonction / nom du/de la collaborateur/trice date de la convocation.

Une copie du courriel va à la personne convoquée, l'original est classé au secrétariat de direction dans le classeur "levée du secret de fonction".

Le département envoie l'arrêté de confirmation levant le secret de fonction du/de la collaborateur/trice.

Le secrétariat de direction donne l'original de l'arrêté au/à la collaborateur/trice et classe la copie dans le classeur "levée du secret de fonction" avec le fax et la lettre de convocation.

# <span id="page-7-1"></span>**12. Notes de frais ou de déplacement**

### <span id="page-7-2"></span>**12.1. Principe**

Les collaborateurs de l'office cantonal des faillites ont le droit de facturer différents frais occasionnés pour des raisons professionnelles (déplacement, repas d'affaires, etc.).

Pour cela, ils doivent utiliser le *Formulaire 00\_ 04*.

Ils remettent le formulaire au préposé/substitut qui le valide, puis il est remis au secrétariat de direction.

L'original est envoyé au service RH-OPF, une copie est classée par collaborateur dans le classeur " Notes de frais collaborateurs".

# <span id="page-7-3"></span>**12.2. Fiches kilométriques**

Depuis le 1<sup>er</sup> janvier 2009, il n'y a plus de forfait kilométrique, seuls les kilomètres effectivement parcourus dans le cadre du traitement de dossiers sont remboursés.

Pour être remboursés, les collaborateurs de l'office remplissent une fiche kilométrique à l'aide du *Formulaires 00\_ 04.* Le prix du kilomètre est de Frs 0,70 depuis le 1er février 2009. Le Formulaire est remis à un membre de la direction dont dépend le collaborateur.

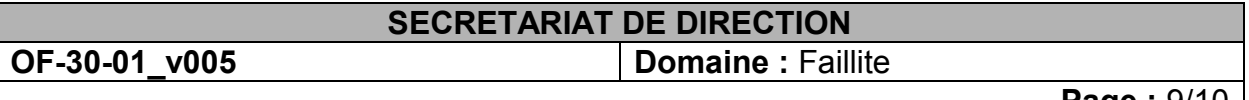

**Page : 9/10 |** 

Le membre de la direction vérifie par sondage que les émoluments ont bien été comptabilisés dans les dossiers (Frs 2.--); ceci fait, le formulaire est validé par le préposé/substitut, puis remis au secrétariat de direction. Le secrétariat de direction contrôle que les remboursements n'ont déjà pas été réclamés le mois précédent.

L'original est envoyé au service RH-OPF, une copie est classée par collaborateur dans le classeur " Notes de frais collaborateurs".

Le [tableau des kilomètres](Indemnités_kilométriques/Indemnité_kilom_2004_05_06_07_08_09.xls) (NB : onglet par année) est mis à jour. Le tableau est envoyé par mail à la fin de chaque mois au service RH-OPF.

## <span id="page-8-0"></span>**13. Statistiques**

Les statistiques mensuelles sont établies par le secrétariat de direction qui remplit le tableau disponible dans le répertoire :

[\\SEDNA\DAT\SERVICES\Faillites\Direction\Organisation\Statistiques\Statistiques\\_m](file://SEDNA/DAT/SERVICES/Faillites/Direction/Organisation/Statistiques/Statistiques_mensuelles/ORFEE/) [ensuelles\ORFEE\](file://SEDNA/DAT/SERVICES/Faillites/Direction/Organisation/Statistiques/Statistiques_mensuelles/ORFEE/)

Les données résultent du tableau de bord généré le vendredi qui suit le dernier jeudi du mois. Ce tableau est enregistré sous le répertoire suivant : G:\TableauBord en cours (prendre toujours le plus récent).

Une fois les données saisies dans l'onglet du mois en cours, il faut convertir en format PDF les onglets suivants :

- Onglet janvier à décembre (selon le mois en cours)
- Graph1 à Graph4

Ces 6 documents seront fusionnés dans un seul fichier.

Ensuite, il faut communiquer un exemplaire en utilisant le *Formulaire 20\_20* aux personnes suivantes :

- préposé
- substituts
- chargés de faillites 2
- centre expertise
- contrôleur de gestion de l'autorité de surveillance des OPF

<span id="page-8-1"></span>Un exemplaire numérisé sera enregistré dans le répertoire "statistiques mensuelles".

# **14. Publication des ventes sur Internet**

Dès qu'un groupe organise une vente aux enchères, il sollicite le secrétariat de direction afin de mentionner la vente sur le site internet des OPF. Il est important de saisir rapidement la date de la séance afin de réserver la date et pour éviter que la date ne soit prise par l'OP. Les offices ne doivent pas organiser de vente le même jour (le public ne comprendrait pas que les OPF organisent deux ventes le même jour à la même heure, à deux endroits différents).

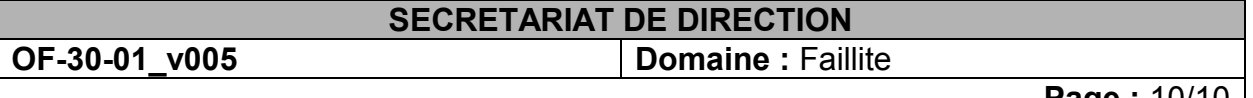

**Page :** 10/10

Le chargé de faillite prendra contact avec le secrétariat de direction en vue de lui communiquer les informations à faire paraître sur le site Internet ainsi que la date à laquelle la publication doit avoir lieu. Tout le dossier public sera disponible gratuitement sur internet. Une marche à suivre est disponible.

 $\mathscr{L}$ *[Comment publier une vente sur Internet ?](../Informatique/ManuelInformatique_n°005.1_PublicationsurInternet.doc)*